## Personal Devices

In order for your Personal device to be used on the school network you must install two SSL certificate on your device. This allows your Internet traffic to pass through our filter without giving an error. This will not affect your device outside of the school network. You will then need to login with your school Google account if/when prompted.

# SSL Certificate Download

<http://support.nobleps.com/ssl.der>

<http://support.nobleps.com/ssl2.crt>

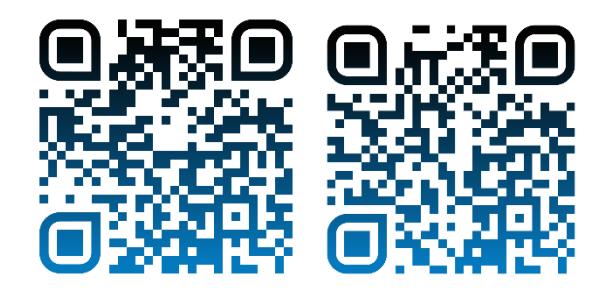

SSL.der SSL2.crt

# Instructions – Repeat for Both SSL Certificate

## IPhone and iPad

[https://support.securly.com/hc/en-us/articles/206978437-How-to-deploy-](https://support.securly.com/hc/en-us/articles/206978437-How-to-deploy-Securly-SSL-certificate-to-iOS-)[Securly-SSL-certificate-to-iOS-](https://support.securly.com/hc/en-us/articles/206978437-How-to-deploy-Securly-SSL-certificate-to-iOS-)

## Android

[https://support.securly.com/hc/en-us/articles/212869927-How-to-install-](https://support.securly.com/hc/en-us/articles/212869927-How-to-install-Securly-SSL-certificate-on-Android-device-)[Securly-SSL-certificate-on-Android-device-](https://support.securly.com/hc/en-us/articles/212869927-How-to-install-Securly-SSL-certificate-on-Android-device-)

#### Chromebook

[https://support.securly.com/hc/en-us/articles/206081828-How-to-manually](https://support.securly.com/hc/en-us/articles/206081828-How-to-manually-install-the-Securly-SSL-certificate-in-Chrome)[install-the-Securly-SSL-certificate-in-Chrome](https://support.securly.com/hc/en-us/articles/206081828-How-to-manually-install-the-Securly-SSL-certificate-in-Chrome)

#### Mac

[https://support.securly.com/hc/en-us/articles/206058318-How-to-install-the-](https://support.securly.com/hc/en-us/articles/206058318-How-to-install-the-Securly-SSL-certificate-on-Mac-OSX-)[Securly-SSL-certificate-on-Mac-OSX-](https://support.securly.com/hc/en-us/articles/206058318-How-to-install-the-Securly-SSL-certificate-on-Mac-OSX-)

Why do I [get the 'This root certificate is not trusted' error?](https://support.securly.com/hc/en-us/articles/206980207-Why-do-i-get-the-This-root-certificate-is-not-trusted-error-)

#### PC

[https://support.securly.com/hc/en-us/articles/206082128-How-to-install-](https://support.securly.com/hc/en-us/articles/206082128-How-to-install-Securly-SSL-certificate-in-Internet-Explorer-)[Securly-SSL-certificate-in-Internet-Explorer-](https://support.securly.com/hc/en-us/articles/206082128-How-to-install-Securly-SSL-certificate-in-Internet-Explorer-)

[How to Install Securly's SSL Certificate in Firefox on Windows](https://support.securly.com/hc/en-us/articles/360008547993-How-to-Install-Securly-s-SSL-Certificate-in-Firefox-on-Windows)

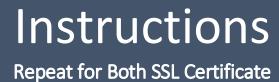

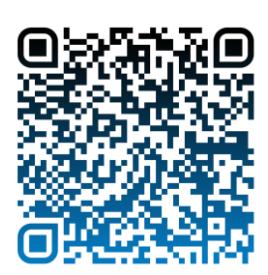

IPhone and iPad

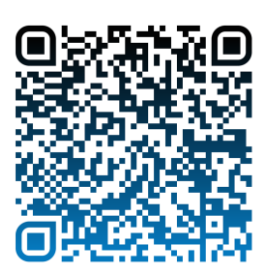

Android

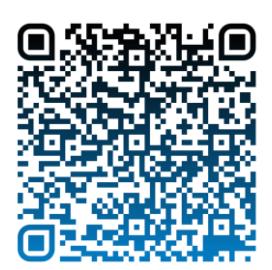

Chromebook

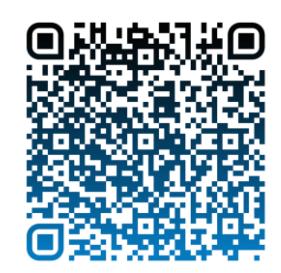

Mac

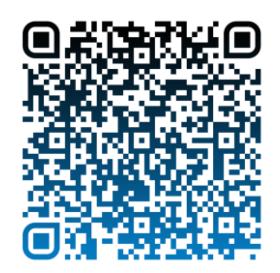

PC